# **Microscopía virtual con Google Earth**

Luis Alfaro **HRDJ** 

# Microscopía Virtual

- Múltiples empresas
- Diferentes formatos de imagen
- Visores gratuitos pero incompatibles
- Servidores

Complejos Muy caros Incompatibles Altas exigencias (IP Pública, líneas  $13:08$  dedicadas, puertos específicos ...)

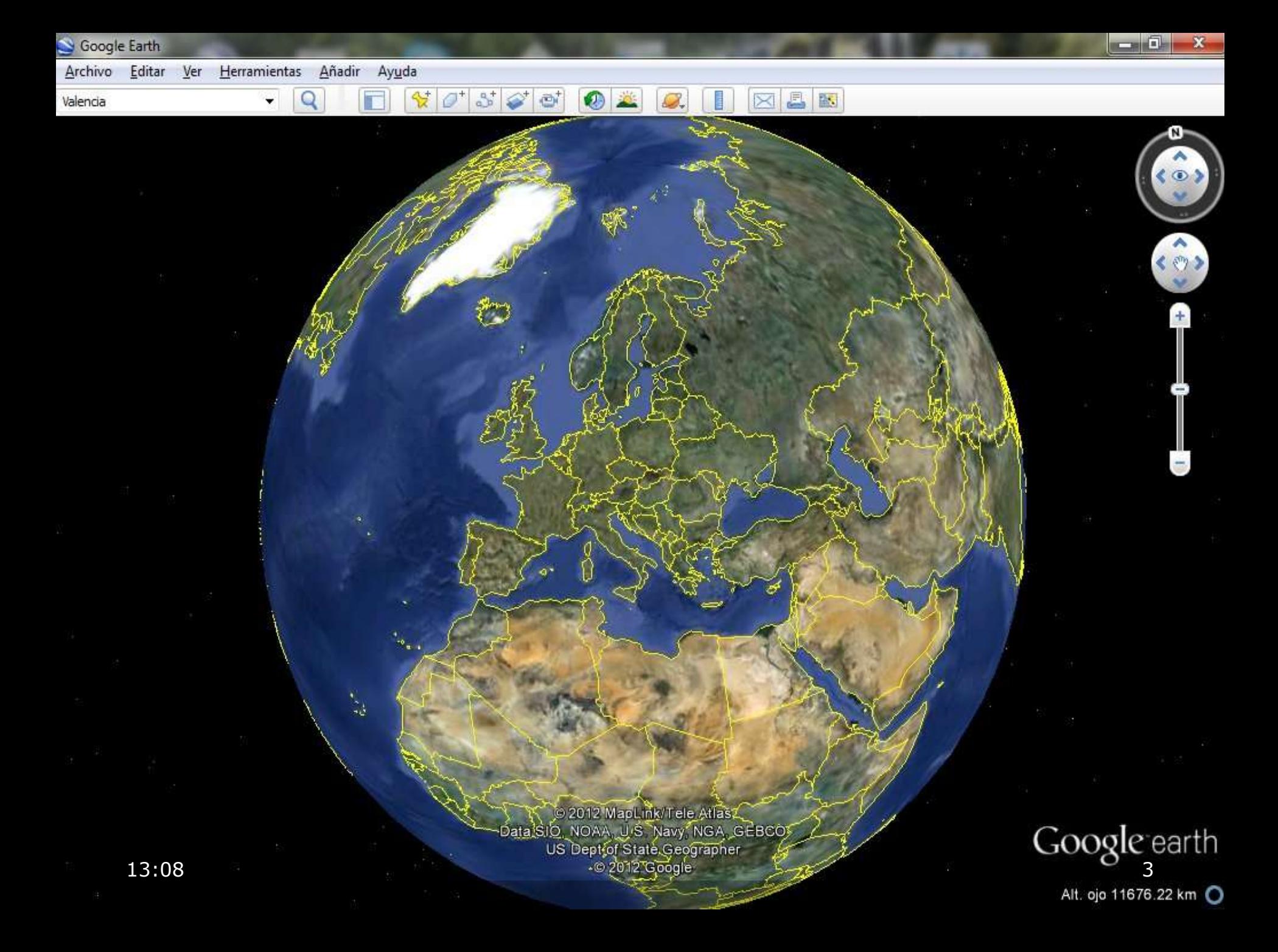

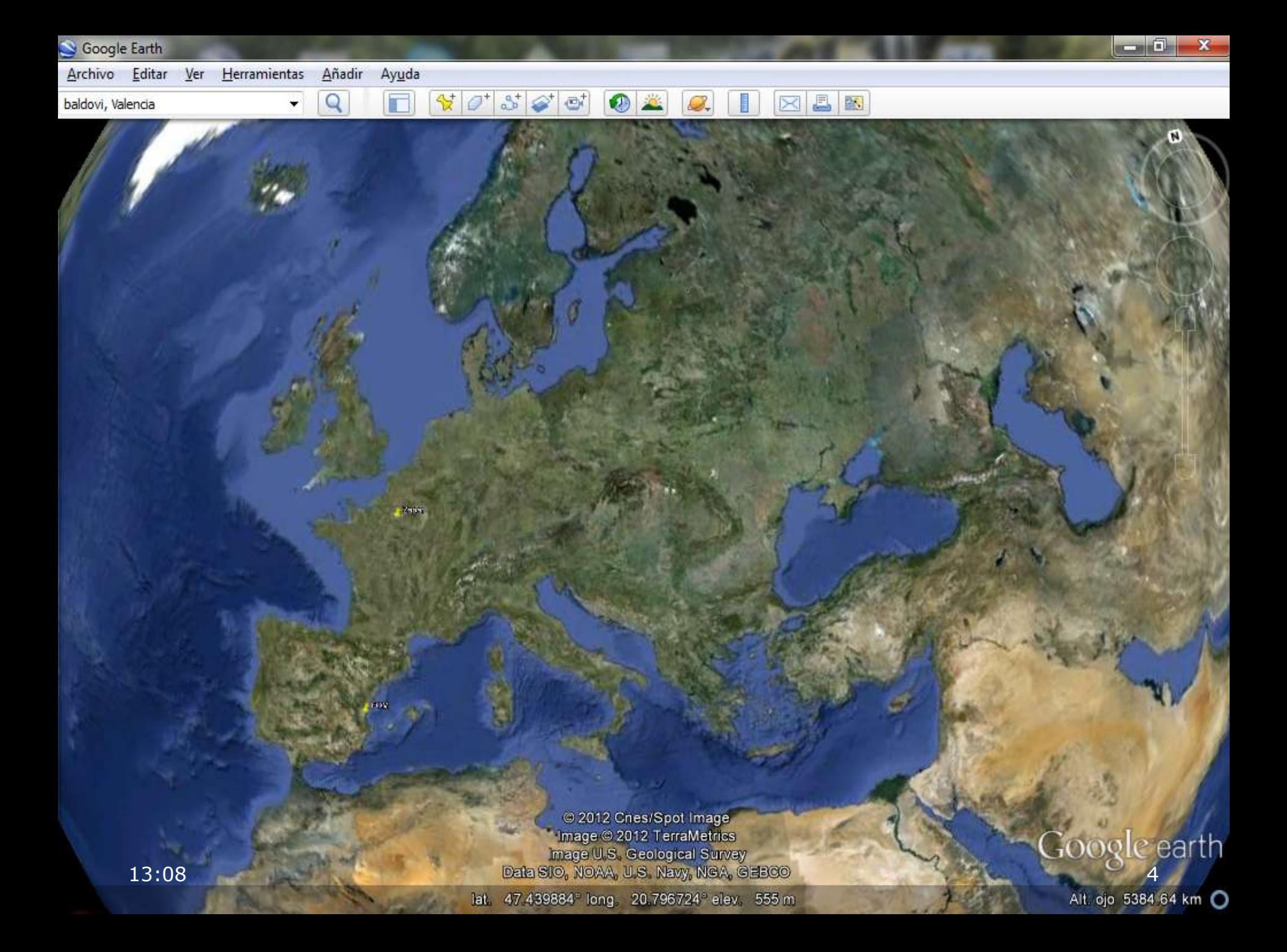

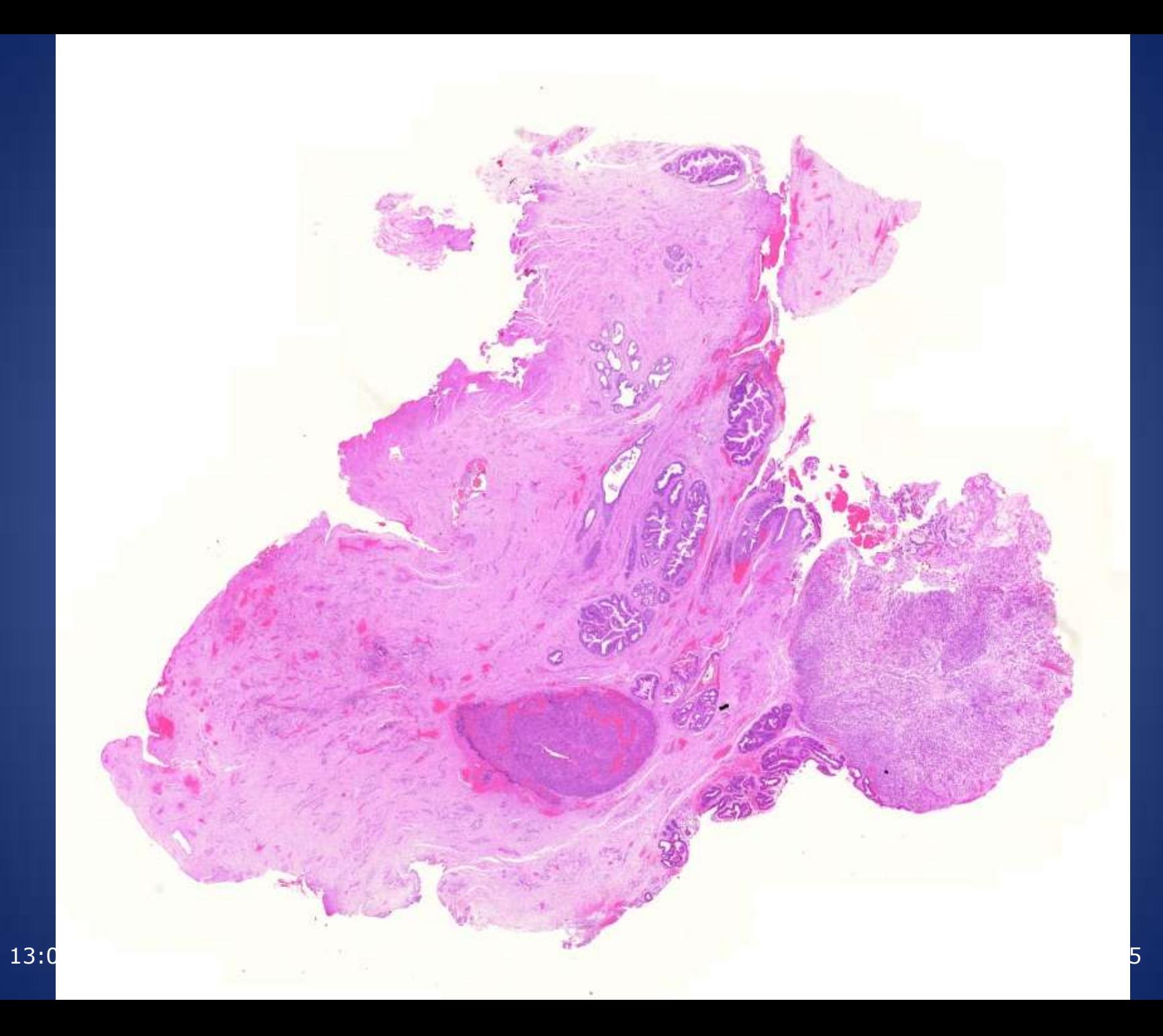

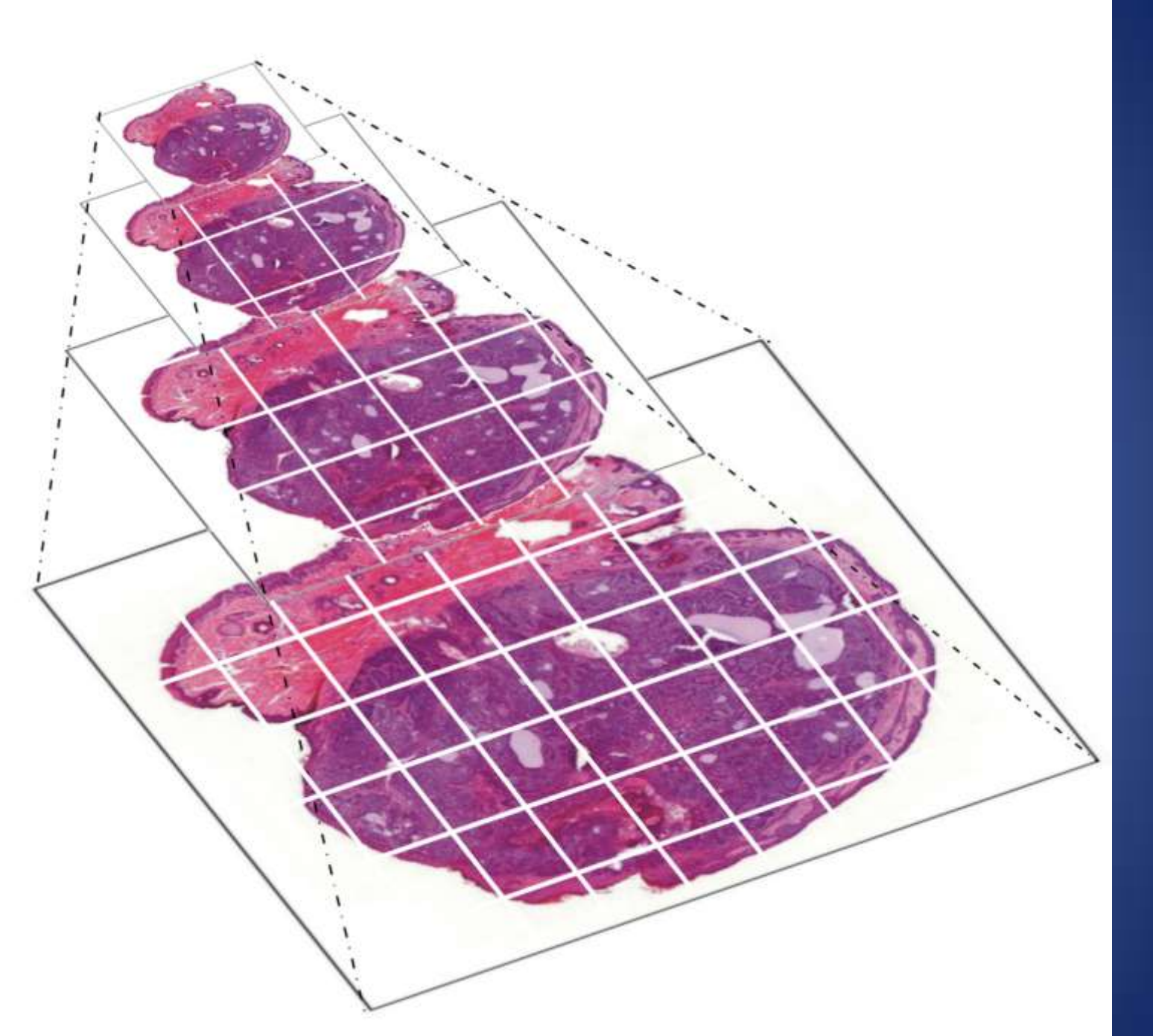

## **Google Maps API Tutorial**

This tutorial is intended to help you create your own interactive maps using the Google API.

Do take a look at the **Google documentation**.

There are two ways to use this tutorial:

- 1. Read it and try to understand the principles involved.
- 2. Use the example files as templates. Paste the code into your own web page and change the API key and data. Read the "potential pitfalls" sections, and try to avoid them.

## Using the Google Map API is not easy if you don't have much Javascript experience.

If you find the Google documentation too difficult to understand, it's not because it's badly written it's just that the subject is not easy.

## **What's New**

What's New Recent changes to the tutorial.

## **Instant Maps**

Part 1 Making instant maps with the Google Wizard Part 2 Making instant maps by embedding maps google.com

## **The Basics**

```
CONCERN
                                                                                       \mathbf{x}fom.kml: Bloc de notas
Archivo Edición Formato Ver Ayuda
<kml xmlns="http://www.opengis.net/kml/2.2">
  \langlePlacemark<name>FOM</name>
<description>Fundación Oftalmológica del Mediterráneo</description>
\lePoint><coordinates>-0.4060,39.4808</coordinates>
\langlePoint>
\langle/Placemark>
\langle/kml>
```
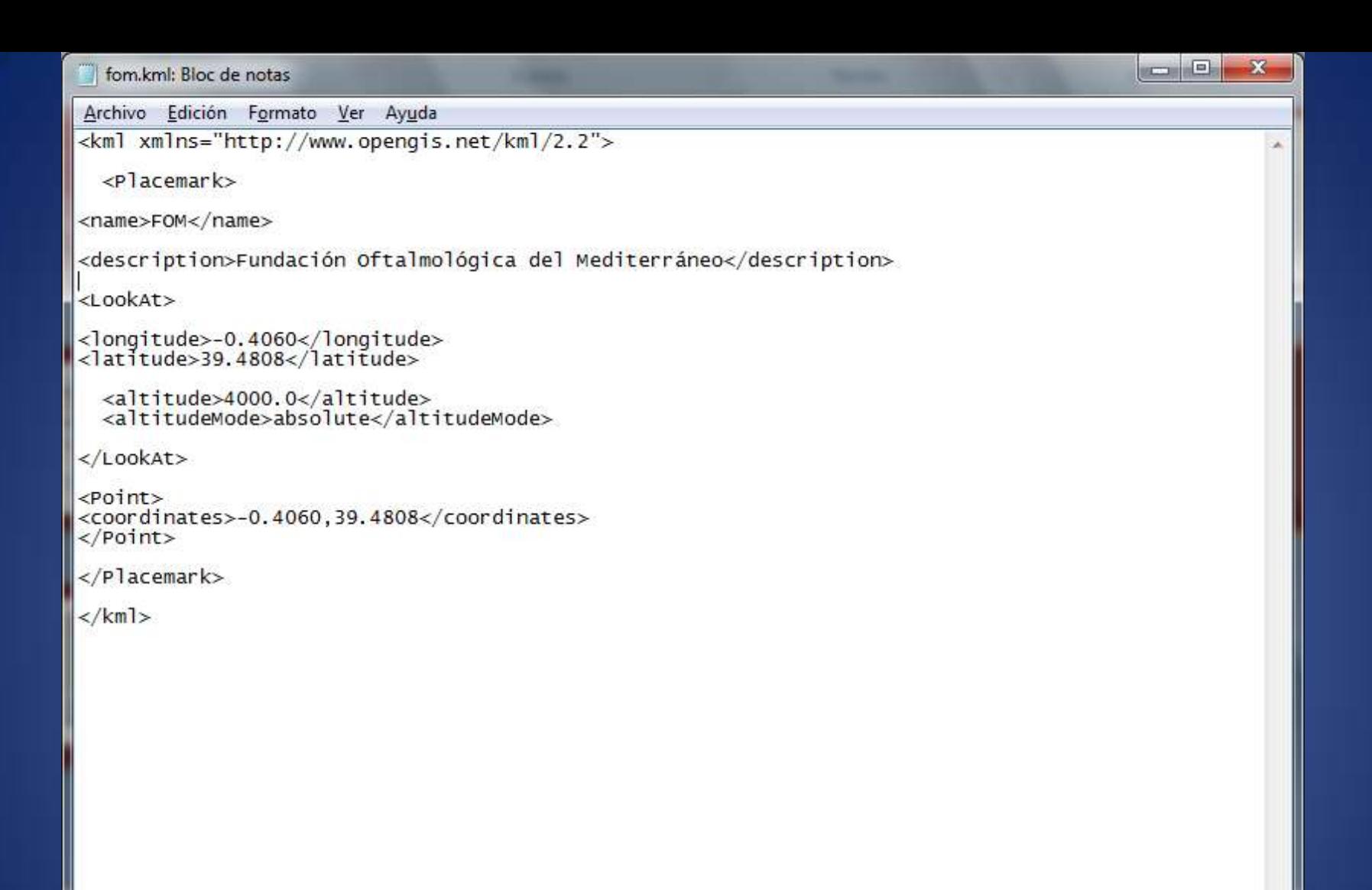

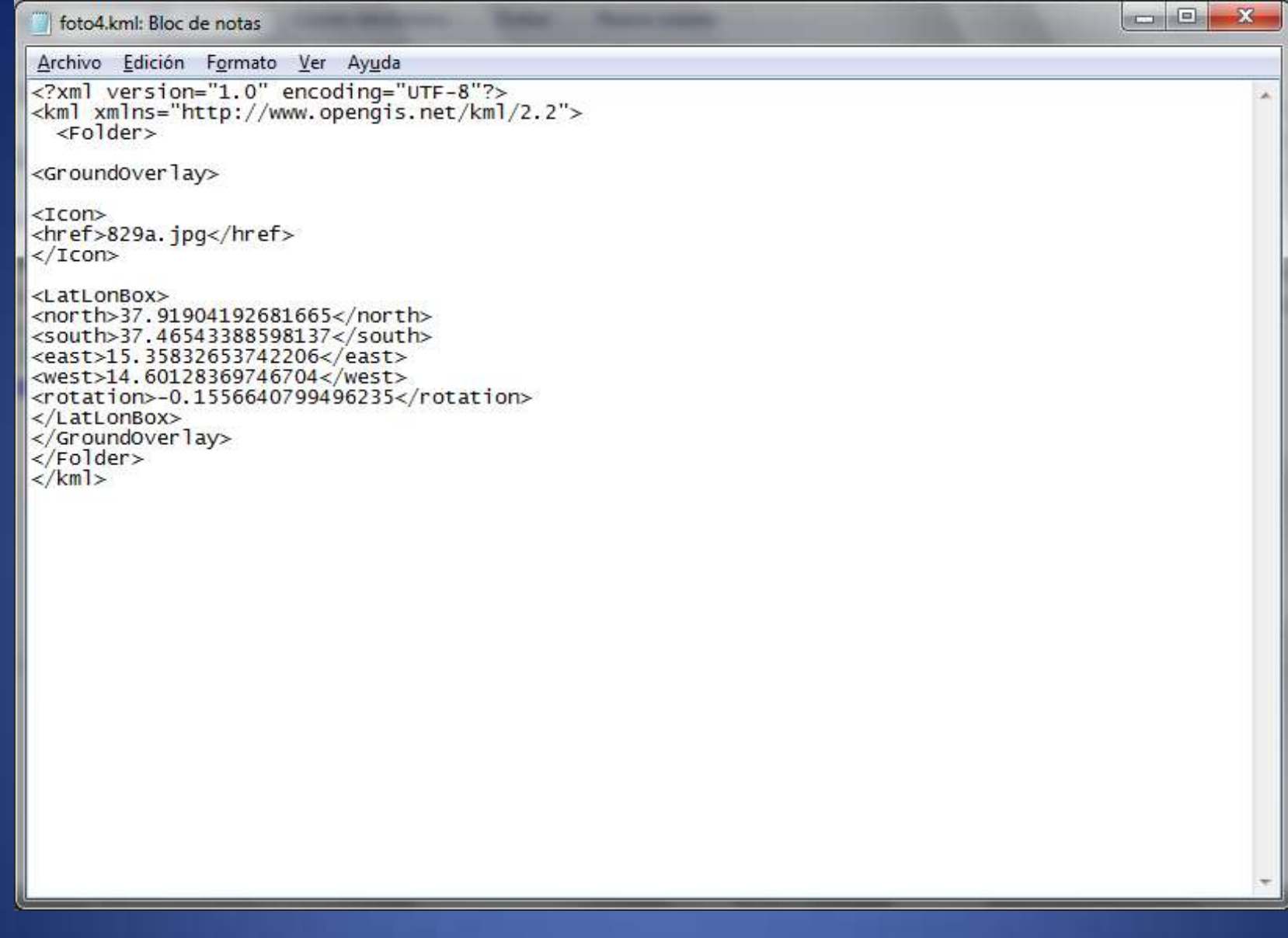

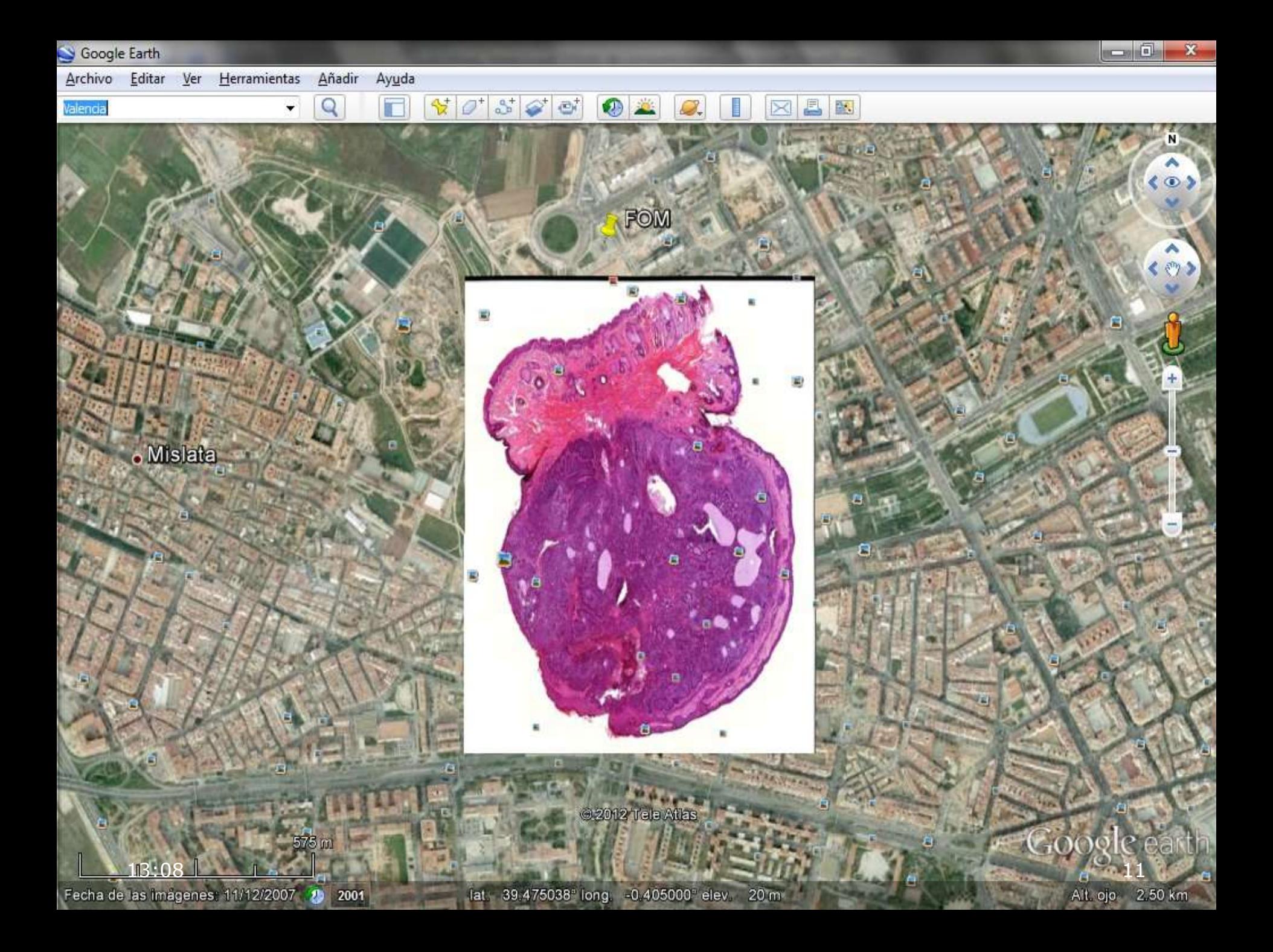

```
Archivo Edición Formato Ver Ayuda
<?xml version="1.0" encoding="utf-8"?>
\leqkml xmlns="http://earth.google.com/kml/2.1">
  <Document ><name>772.jpg</name>
    <description></description>
    <Style>
      <ListStyle id="hideChildren">
        <listItemType>checkHideChildren</listItemType>
      </ListStyle>
    \langle/Style>
    <LookAt>
      \langlelongitude>-0.4000000000000</longitude>
      \langlelatitude>39.46168495210515</latitude>
      <altitude>0</altitude>
      <r ange>2391</r ange>
      <tilt>0</tilt>
      <heading>0</heading>
    \langle/LookAt>
    <NetworkLink>
      <name>0/0/0.png</name>
      <Region>
        <Lod><minLodPixels>128</minLodPixels>
          <maxLodPixels>-1</maxLodPixels>
        \langle/Lod>
        <LatLonAltBox>
          <north>39.48986801069280</north>
          <south>39.45336990421029</south>
          <east>-0.37350189351749</east>
          <west>-0.4100000000000</west>
        </LatLonAltBox>
      \langle/Region>
      <Lin<<href>http://e-pat.org/vs/COMP/772/0/0.kmz</href>
        <viewRefreshMode>onRegion</viewRefreshMode>
      \langle/Link>
    </NetworkLink>
  </Document>
\langle/kml>
```
 $\Box$ e

 $\mathbf{x}$ 

۸

 $13:08$  . The contract of the contract of the contract of the contract of the contract of the contract of the contract of the contract of the contract of the contract of the contract of the contract of the contract of the

# Kml parameters

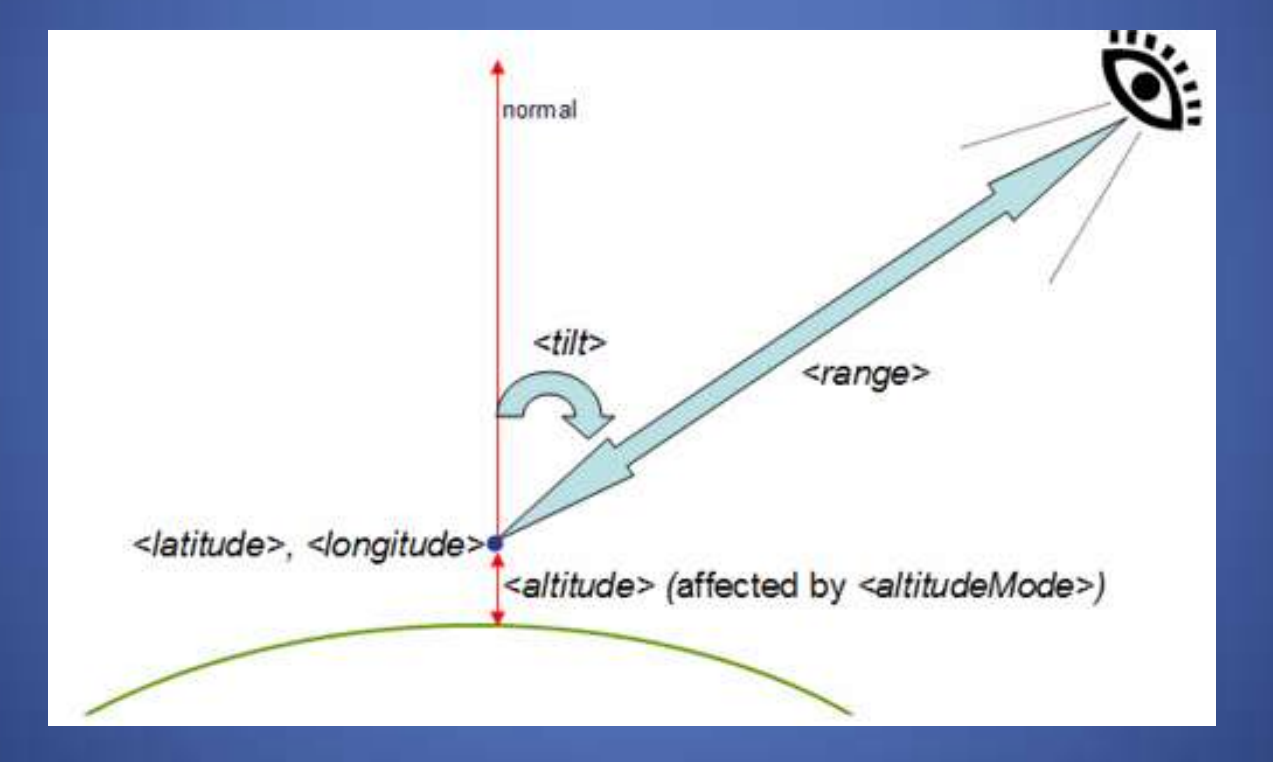

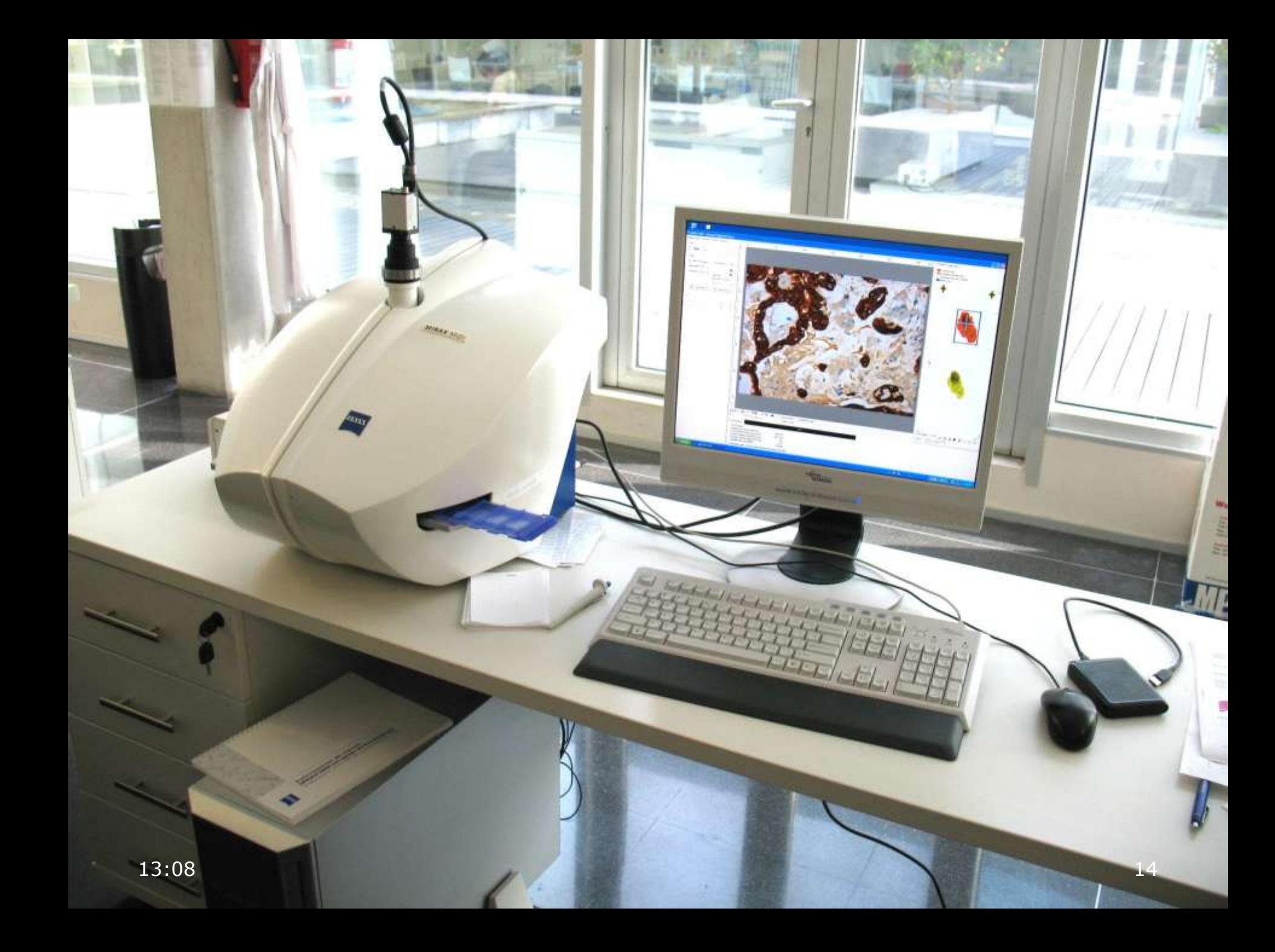

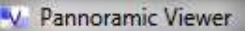

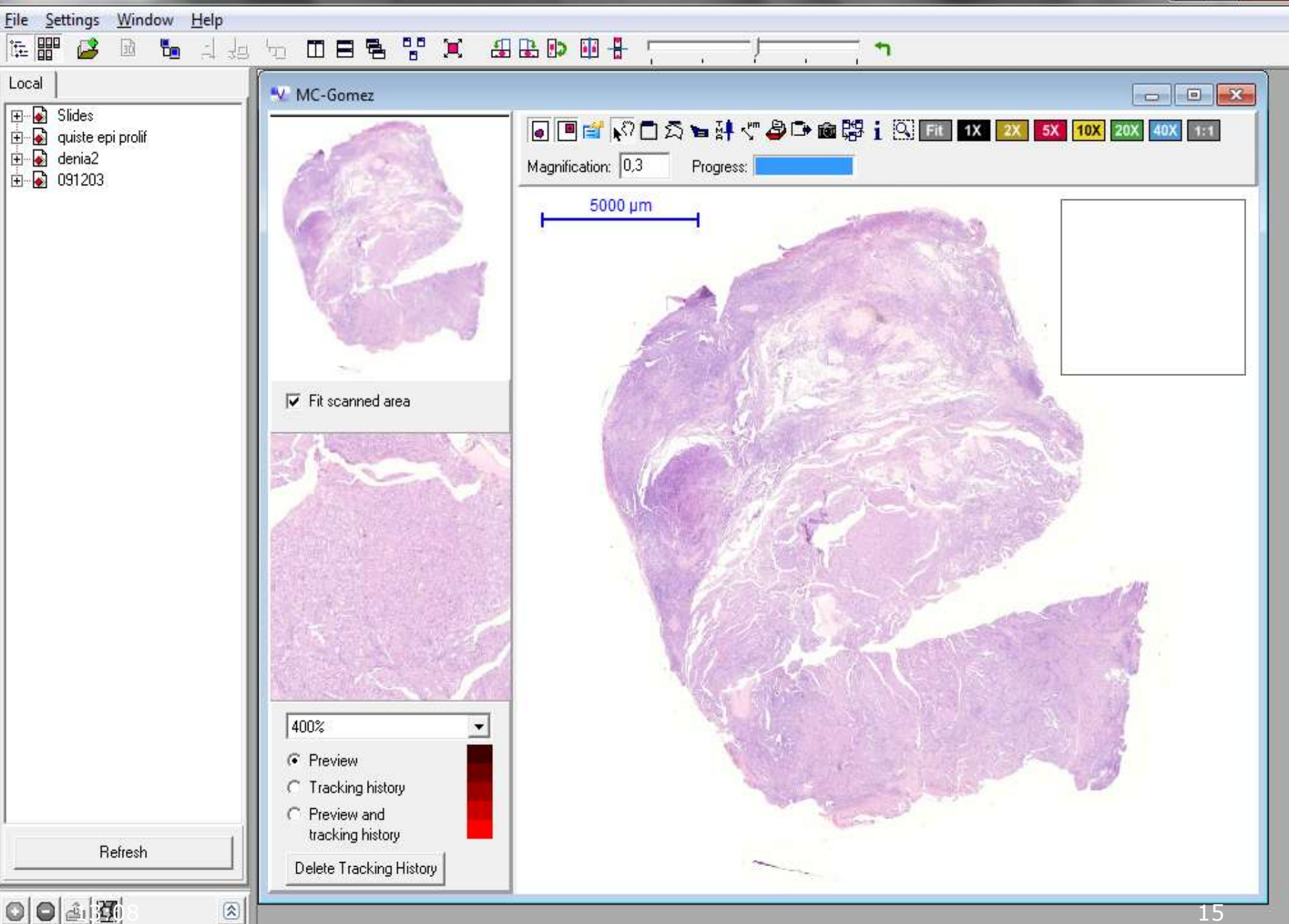

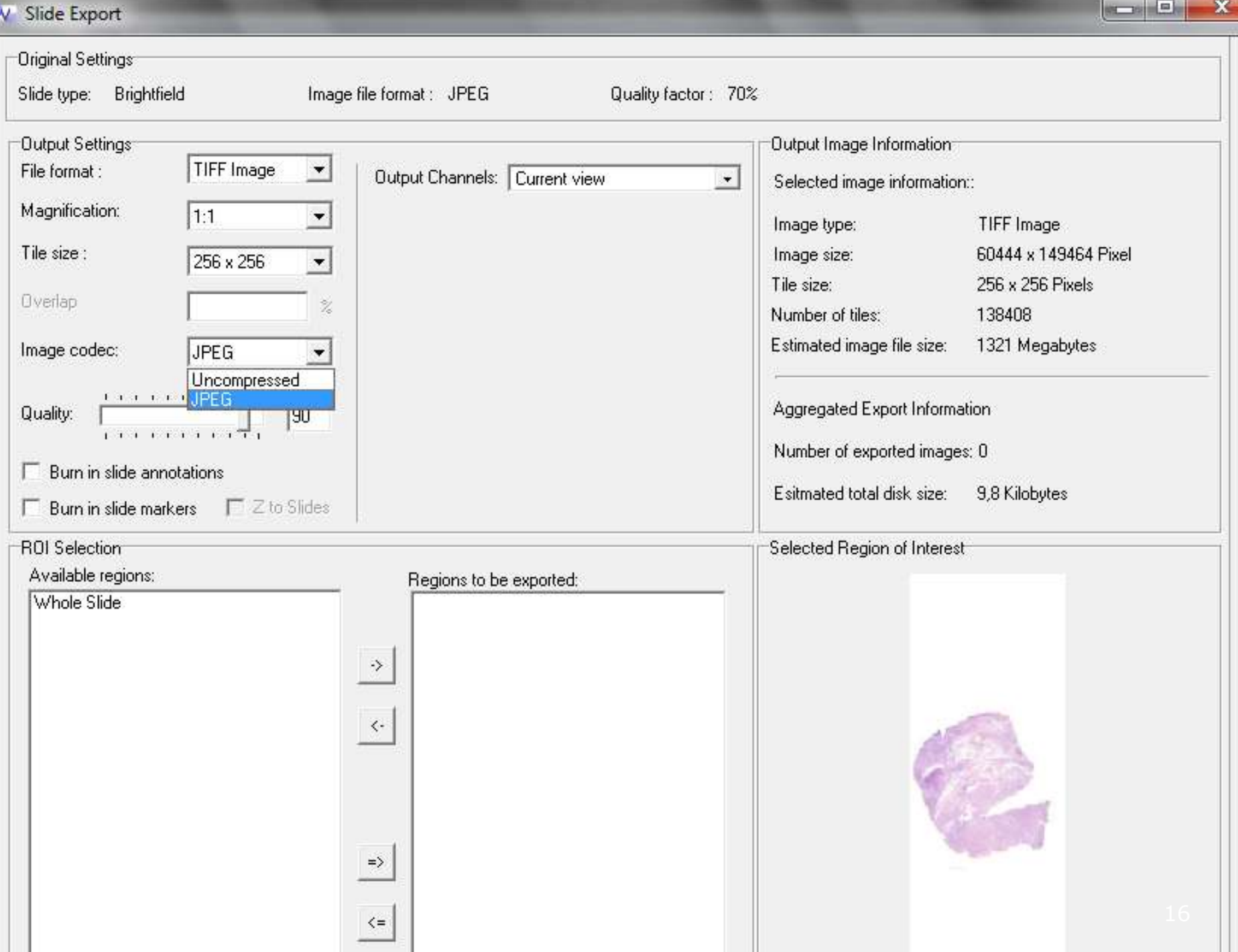

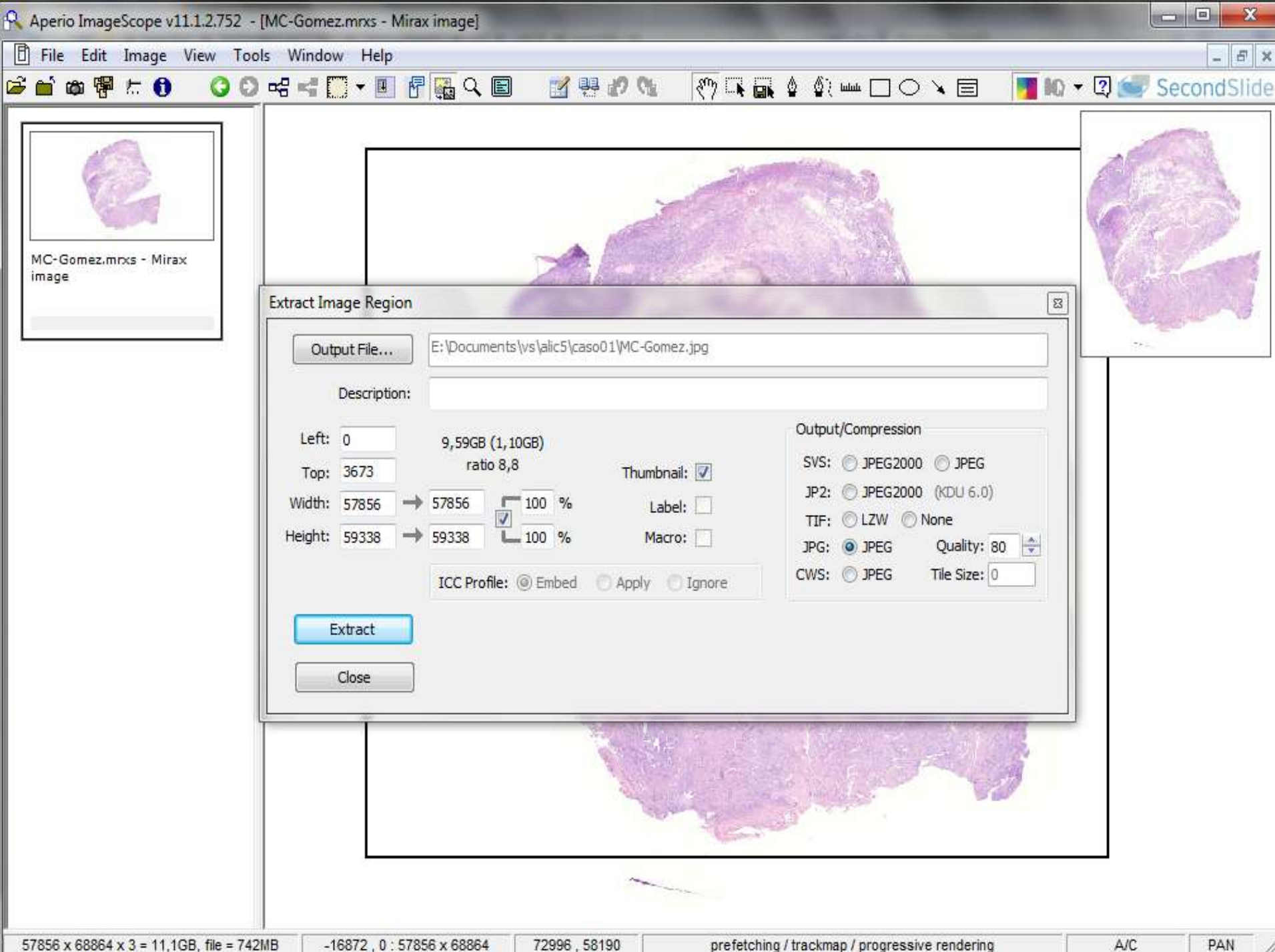

-16872, 0:57856 x 68864 57856 x 68864 x 3 = 11,1GB, file = 742MB 72996, 58190 A/C prefetching / trackmap / progressive rendering

# **GDAL: Geospatial Data Abstraction Library** http://www.gdal.org/

**Main Page Related Pages Classes Files** 

## **GDAL - Geospatial Data Abstraction Library**

Select language: [English][Russian][Portuguese][French/Francais]

GDAL is a translator library for raster geospatial data formats that is released under an X/MIT style Open Source license by the Open Source Geospatial Foundation. As a library, it presents a single abstract data model to the calling application for all supported formats. It also comes with a variety of useful commandline utilities for data translation and processing. The NEWS page describes the May 2012 GDAL/OGR 1.9.1 release.

The related OGR library (which lives within the GDAL source tree) provides a similar capability for simple features vector data.

Master: http://www.gdal.org Download: ftp at remotesensing.org, http at download.osgeo.org

#### **User Oriented Documentation**

- . Wiki Various user and developer contributed documentation and hints
- Downloads Ready to use binaries (executables)
- · Supported Formats : GeoTIFF, Erdas Imagine, SDTS, ECW, MrSID, JPEG2000, DTED, NITF, ...
- GDAL Utility Programs: gdalinfo, gdal\_translate, gdaladdo, gdalwarp, ...
- GDAL FAO

×

- · GDAL Data Model
- GDAL/OGR Governance and Community Participation
- GDAL Service Provider Listings (not vetted)
- Sponsors, Acknowledgements and Credits
- Software Using GDAL

#### **Developer Oriented Documentation**

- Building GDAL From Source
- · Downloads source code
- API Reference Documentation
- GDAL API Tutorial
- GDAL Driver Implementation Tutorial
- GDAL Warp API Tutorial
- OGRSpatialReference Tutorial
- GDAL C API
- . GDAL Algorithms C APT

 $Q$  100%

## **GDAL Utilities**

The following utility programs are distributed with GDAL.

- · adalinfo report information about a file.
- . gdal translate Copy a raster file, with control of output format.
- · adaladdo Add overviews to a file.
- gdalwarp Warp an image into a new coordinate system.
- · gdaltindex Build a MapServer raster tileindex.
- · gdalbuildvrt Build a VRT from a list of datasets.
- · gdal contour Contours from DEM.
- · gdaldem Tools to analyze and visualize DEMs.
- . rab2pct.pv Convert a 24bit RGB image to 8bit paletted.
- pct2rgb.py Convert an 8bit paletted image to 24bit RGB.
- · adal merge.py Build a quick mosaic from a set of images.
- · adal2tiles.pv Create a TMS tile structure, KML and simple web viewer.
- · adal rasterize Rasterize vectors into raster file.
- · adaltransform Transform coordinates.
- . nearblack Convert nearly black/white borders to exact value.
- . gdal retile.py Retiles a set of tiles and/or build tiled pyramid levels.
- . gdal grid Create raster from the scattered data.
- gdal proximity.py Compute a raster proximity map.
- · gdal polygonize.pv Generate polygons from raster.
- · gdal sieve.pv Raster Sieve filter.
- · adal fillnodata.pv Interpolate in nodata regions.
- · adallocationinfo Ouery raster at a location.
- · gdalsrsinfo Report a given SRS in different formats. (GDAL >= 1.9.0)
- gdalmove.py Transform the coordinate system of a file (GDAL  $> = 2.0$ )
- adal-confia Get options required to build software using GDAL.

#### **Creating New Files**

Access an existing file to read it is generally quite simple. Just indicate the name of the file or dataset on the commandline. However, creating a file is more complicated. It may be necessary to indicate the the format to create, various creation options affecting how it will be created and perhaps a coordinate system to be assigned. Many of these options are handled similarly by different GDAL utilities, and are introduced here.

-of format

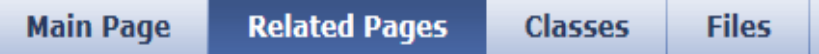

## gdal2tiles.py

generates directory with TMS tiles. KMLs and simple web viewers

## **SYNOPSIS**

```
gdal2tiles.py [-title "Title"] [-publishurl http://yourserver/dir/]
              [-nogooglemaps] [-noopenlayers] [-nokml]
              [-googlemapskey KEY] [-forcekml] [-v]
              input file [output dir]
```
## **DESCRIPTION**

This utility generates a directory with small tiles and metadata, following OSGeo Tile Map Service Specification. Simple web pages with viewers based on Google Maps and OpenLayers are generated as well - so anybody can comfortably explore your maps on-line and you do not need to install or configure any special software (like mapserver) and the map displays very fast in the webbrowser. You only need to upload generated directory into a web server.

GDAL2Tiles creates also necessary metadata for Google Earth (KML SuperOverlay), in case the supplied map uses EPSG:4326 projection.

World files and embedded georeference is used during tile generation, but you can publish a picture without proper georeference too.

### -D PROFILE, --profile=PROFILE:

Tile cutting profile (mercator, geodetic, raster) - default 'mercator' (Google Maps compatible).

## -r RESAMPLING, --resampling=RESAMPLING:

Resampling method (average, near, bilinear, cubic, cubicspline, lanczos, antialias) - default 'average'.

## $-S$  SRS,  $-S$  srs=SRS:

The spatial reference system used for the source input data.

### $-z$  ZOOM,  $-z$ oom = ZOOM:

Zoom levels to render (format:'2-5' or '10').

### -e, --resume:

Resume mode. Generate only missing files.

## -a NODATA, --srcnodata=NODATA:

NODATA transparency value to assign to the input data.

## -v, --verbose

Generate verbose output of tile generation.

### -h, --help

Observe best a consequence and contact

# **http://www.maptiler.org/**

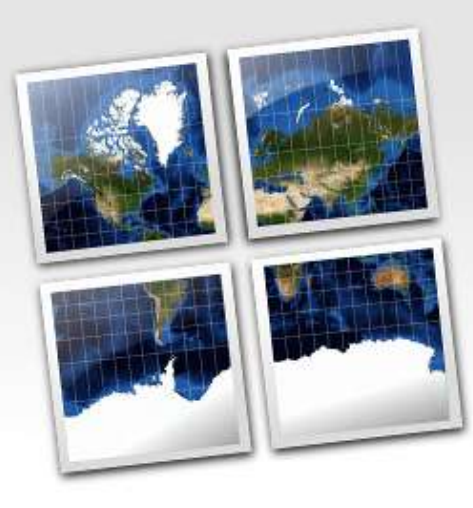

## **MapTiler - Map Tile Cutter**

## Map Overlay Generator for Google Maps and Google Earth

Simple way how to publish your maps...

**Beta Version Available** 

Download the beta version (instructions for testers)

Screenshots

Look at MapTiler Help Center or join MapTiler User Group<br>Source Code Repository

### MapTiler - Tile Generator for Map Mashups

#### File Help

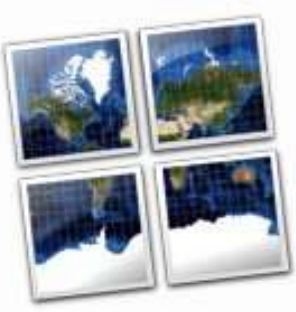

## Tile Profile

Source Data Files Spatial Reference Tile Debails Destination Viewers Viewer Details Rendering

# **MapTiler - Tile Generator for Map Mashups**

## Selection of the tile profile

MapTiler generates tiles for fast online map publishing.

## What kind of tiles would you like to generate?

Google Maps compatible (Spherical Mercator)

Mercator tiles compatible with Google, Yahoo or Bing maps and OpenStreetMap. Suitable for mashups and overlay with these popular interactive maps. More info.

· Google Earth (KML SuperOverlay):

Tiles and KML metadata for 3D vizualization in Google Earth desktop application or in the web browser plugin.

WGS84 Plate Caree (Geodetic)

Compatible with most existing WMS servers, with the OpenLayers base map, Google Earth and other applications using WGS84 coordinates (EPSG:4326)...

Image Based Tiles (Raster)

Tiles based on the dimensions of the picture in pixels (width and height). Stand-alone presentation even for images without georeference.

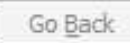

Continue

 $(0, 1)$ 

 $\mathbf{x}$ 

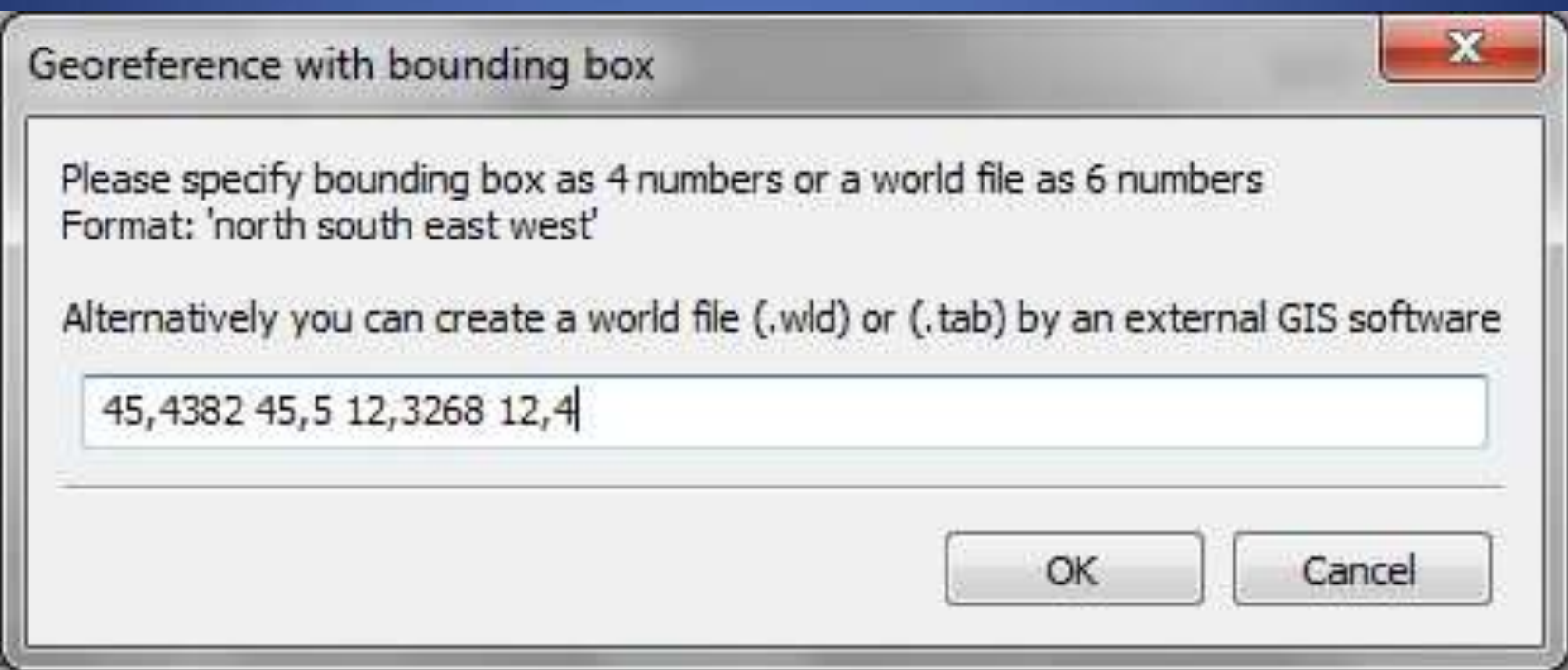

### File Help

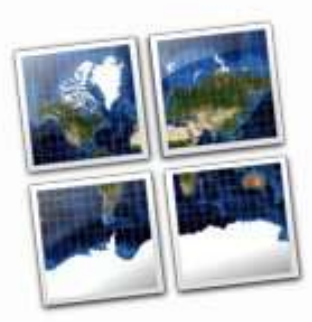

## **MapTiler - Tile Generator for Map Mashups**

## Details about the tile pyramid

In this step you should specify the details related to rendered tile pyramid.

## Zoom levels to generate:

Source Data Files Spatial Reference

**Tile Details** 

Tile Profile

Destination

Viewers

Viewer Details:

Rendering

#### $\frac{\Delta}{\Delta}$  $\frac{1}{x}$ Maximum zoom: 7  $\mathbf 0$ Minimum zoom: Note: The selected zoom levels are calculated from your input data and should be OK in most cases.

## Please choose a file format

Hybrid JPEG +PNG - only for Google Earth

Note: We recommend to postprocess the produced PNG tiles with the PNGNQ utility.

http://www.maptiler.org/ (C) 2019 - Klokan Petr Přidal

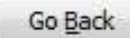

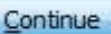

 $E = 1$ 

 $\mathbf{x}$ 

### File Help

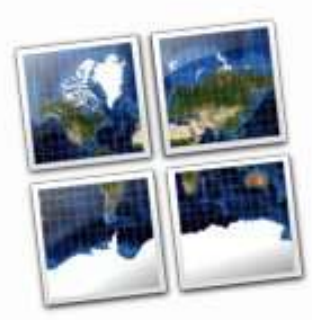

## Tile Profile Source Data Files Spatial Reference **Tile Details**

Destination

Viewers

Viewer Details

Rendering

# **MapTiler - Tile Generator for Map Mashups**

## **Destination folder and address**

Please select a directory where the generated tiles should be saved. Similarly you can specify the Internet address where will you publish the map.

## Where to save the generated tiles?

Result directory:

M:\pat\12\venecia\pres\1154

Browse

**CON EN** 

 $\overline{\mathbf{x}}$ 

## The Internet address (URL) for publishing the map:

Destination URL:

http://digipat.org/vs/1154

Note: You should specify the URL if you need to generate the correct KML for Google Earth.

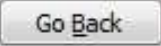

#### MapTiler - Tile Generator for Map Mashups

#### File Help

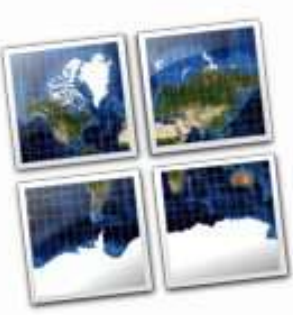

Tile Profile

**Tile Details** 

Destination

**Viewer Details** 

Rendering

Viewers

Source Data Files Spatial Reference **MapTiler - Tile Generator for Map Mashups** 

## **Tile rendering**

Now you can start the rendering of the map tiles, It can be a time consuming process especially for large datasets... so be patient please.

## **Rendering progress:**

Rendering the base tiles

Thank you for using MapTiler application. This is an open-source project - you can help us to make it better. Join the MapTiler User Group to speak with other MapTiler users and tell us about the maps you are publishing! You can also suggest improvements or report bugs.

Please consider donation via PayPal or Credit Card. We welcome contribution to the source code, help with documentation, localization or with user support. Thanks belongs to those who have already helped!

Authors of this utility provide commercial support related to the map tile rendering, geodata processing and customization of open-source GIS tools. We have developed also a fast parallelized utility for efficient tile rendering on Multi-Core processors and on clusters like Amazon EC2.

http://www.maptiler.org/ (C) 2009 - Klokan Petr Přidal

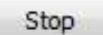

Render

回

 $-10$ 

<?xml version="1.0" encoding="utf -8"?> <kml xmlns="http://earth.google.com/kml/2.1"> <Document> <name>1154.jpg</name> <LookAt> <longitude>12.30500000000000</longitude> <latitude>45.38680822670539</latitude> <altitude>0</altitude> <range>55499</range> <tilt>0</tilt> <heading>0</heading> </LookAt> <NetworkLink> <name>0/0/0.png</name> <Region> <Lod> <minLodPixels>128</minLodPixels> <maxLodPixels> -1</maxLodPixels> </Lod> <LatLonAltBox> <north>45.68234555302614</north> <south>45.19361645341078</south> <east>12.69872909961535</east> <west>12.21000000000000</west> </LatLonAltBox> </Region> <Link> <href>0/0/0.kmz</href> <viewRefreshMode>onRegion</viewRefreshMode> </Link> المسابق المسابق المسابق المسابق المسابق المسابق المسابق المسابق المسابق المسابق المسابق المسابق المسابق المسابق </Document> </kml>

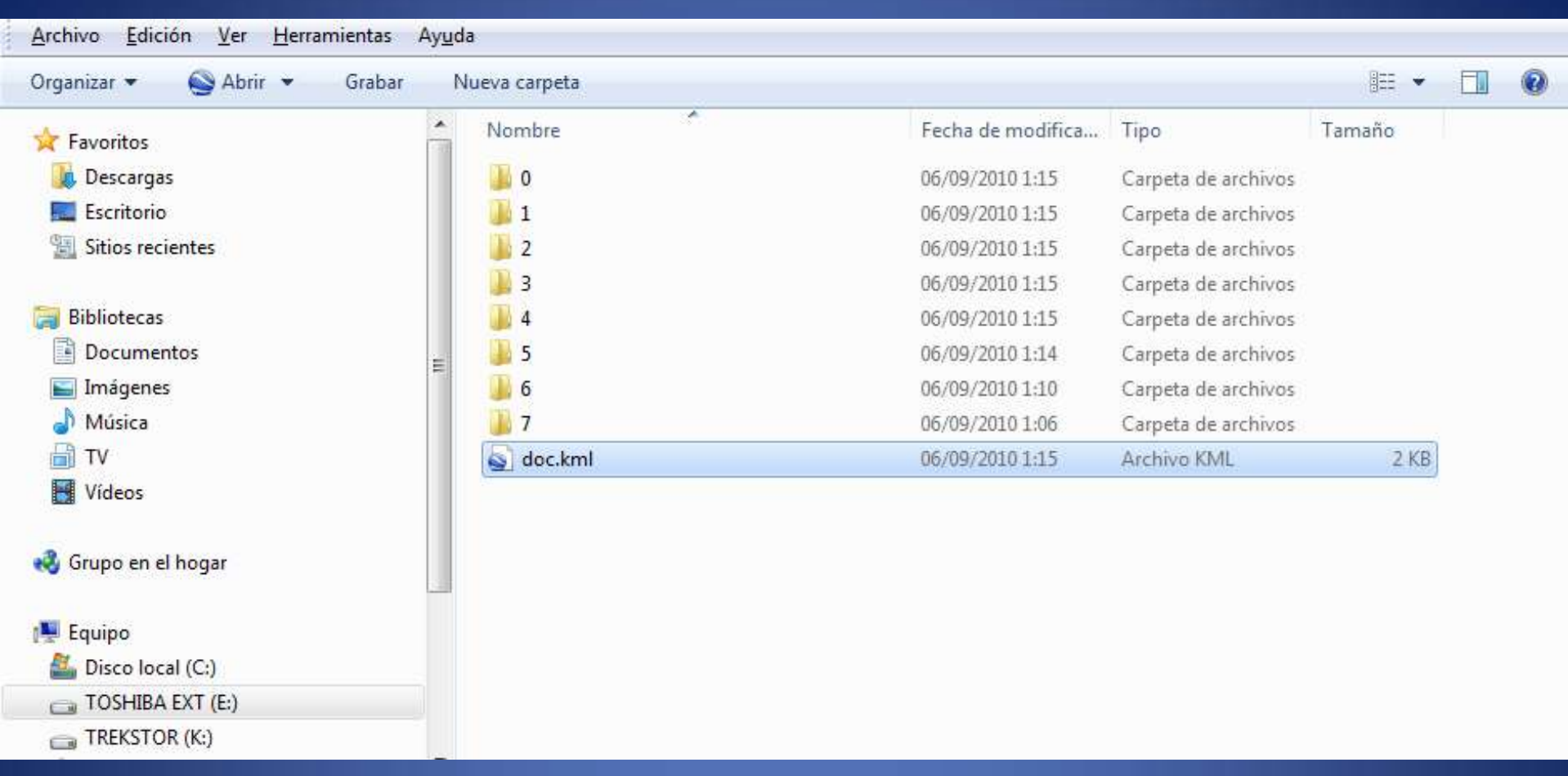

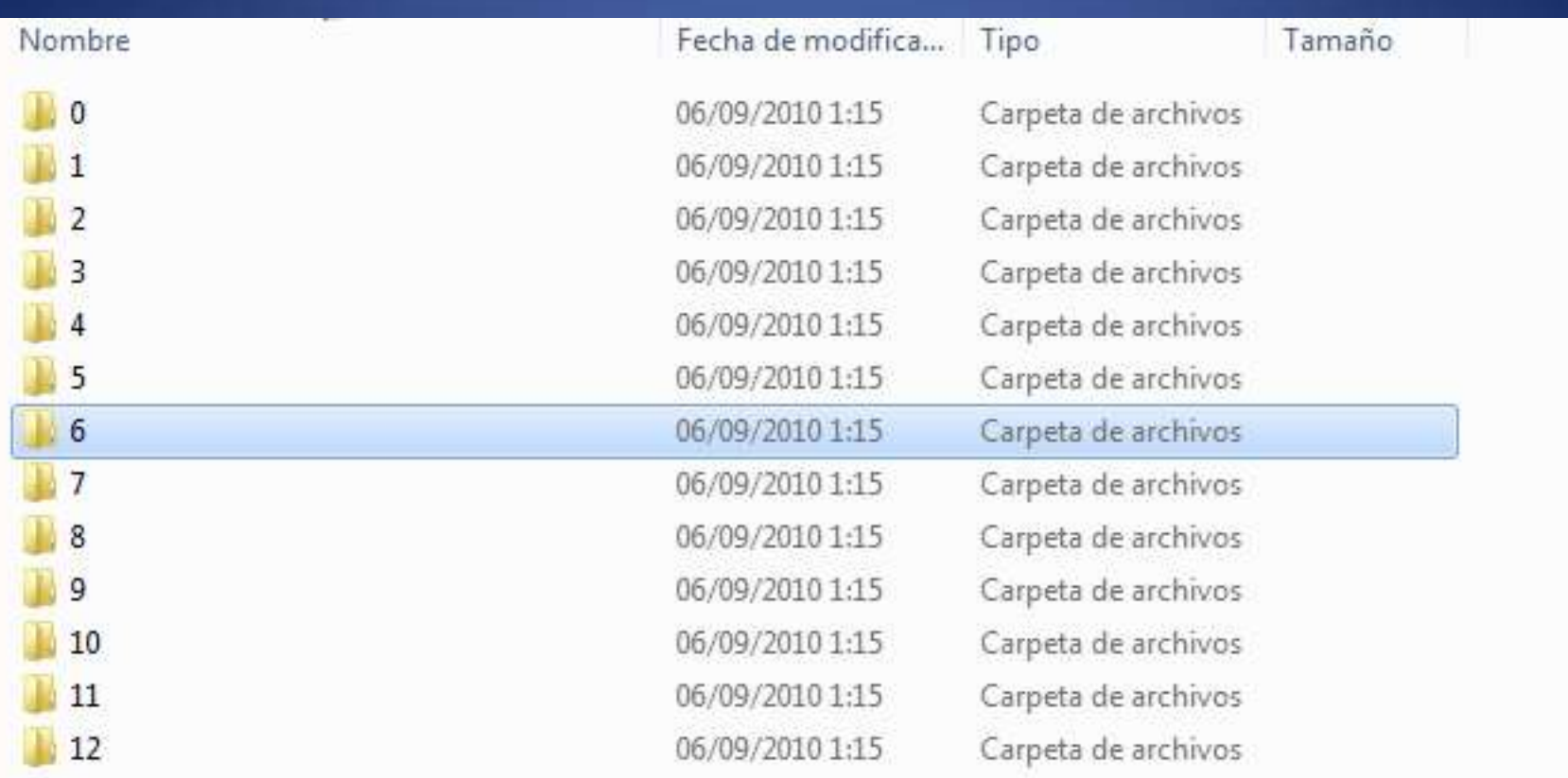

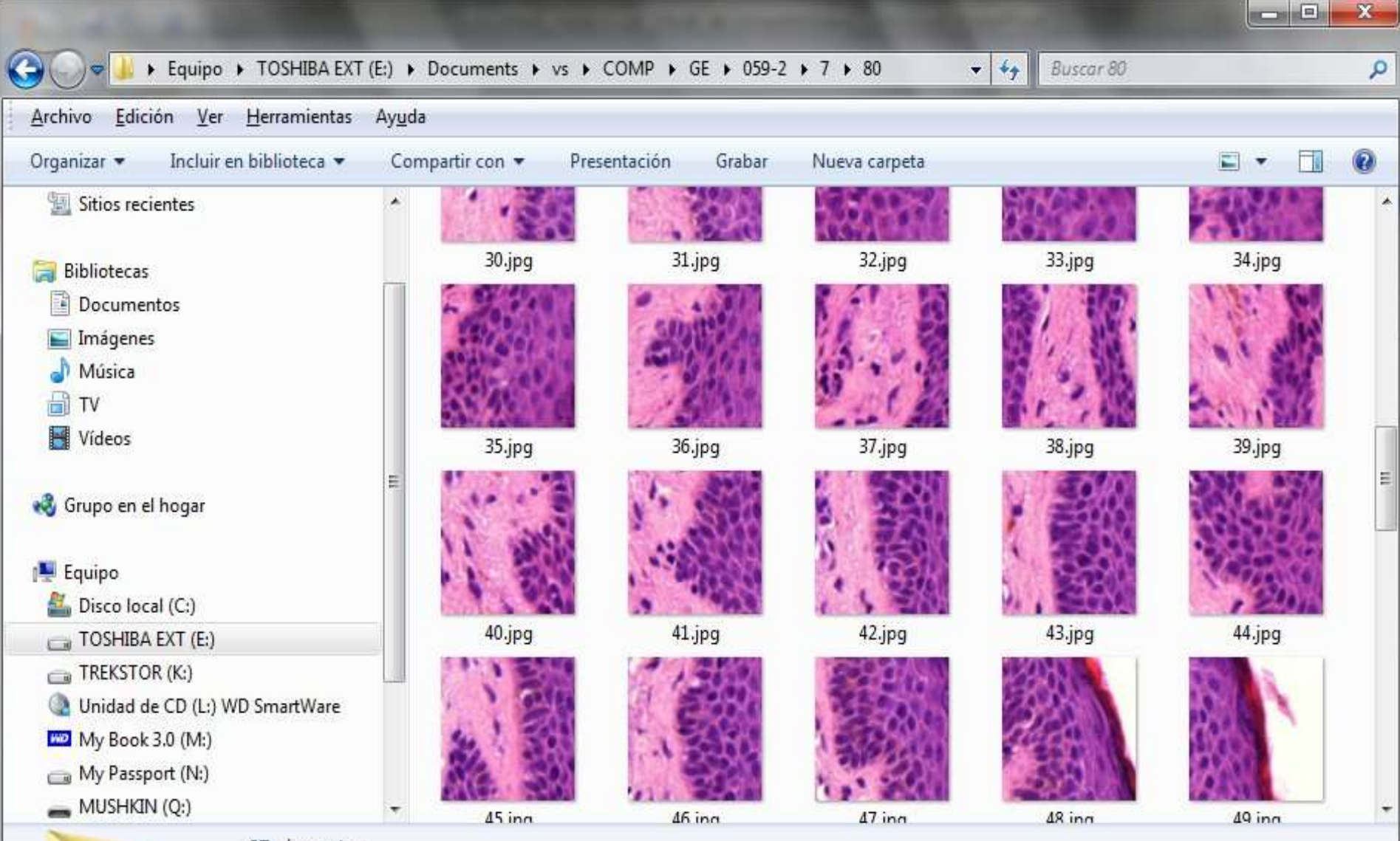

87 elementos

 $13:08$  300  $\sim$  300  $\sim$  300  $\sim$  300  $\sim$  300  $\sim$  300  $\sim$  300  $\sim$  300  $\sim$  300  $\sim$  300  $\sim$  300  $\sim$  300  $\sim$  300  $\sim$  300  $\sim$  300  $\sim$  300  $\sim$  300  $\sim$  300  $\sim$  300  $\sim$  300  $\sim$  300  $\sim$  300  $\sim$  300  $\sim$  300  $\$ 

Software de imágenes panorámicas aplicable a Microscopia Virtual

•Zoomify •Silverlight Deep Zoom •HD View •Gigapan •Pano2VR

# Conclusiones

- Hacen falta estándares gráficos para imágenes de microscopia virtual
- Google Earth y otros programas son fácilmente adaptables
- El precio del software de MV debe reducirse para lograr una más rápida implantación
- El uso de software gratuito puede ayudar a los patólogos a familializarse con esta tecnología